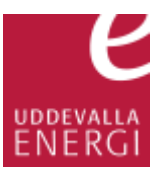

## Registrera färdiganmälan på installatörswebben

## Klicka på **För åtgärd** (1).

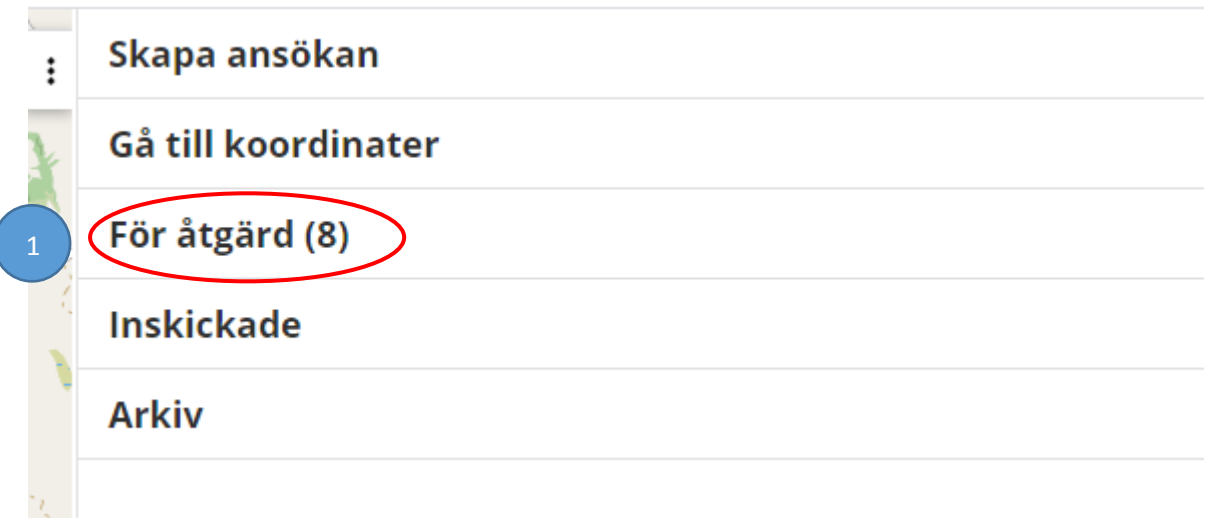

Klicka det ärende du vill färdiganmäla (2), klicka sedan på **Ändra** (3) i rutan till vänster.

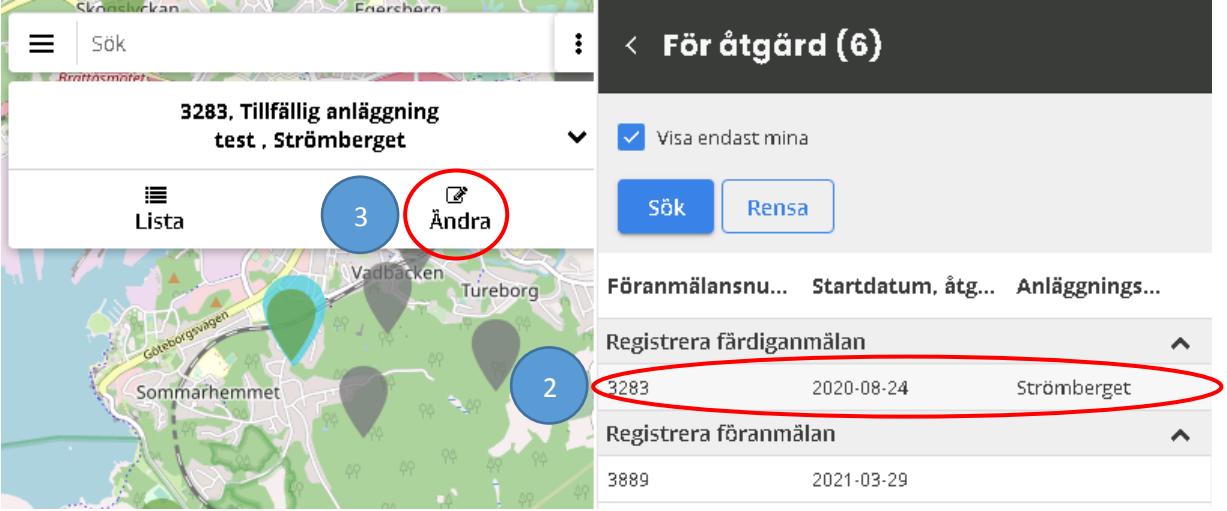

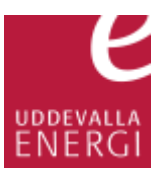

Saknas någon uppgift är raden röd och någon uppgift behöver fyllas i. Klicka på abonnemangsnumret (4).

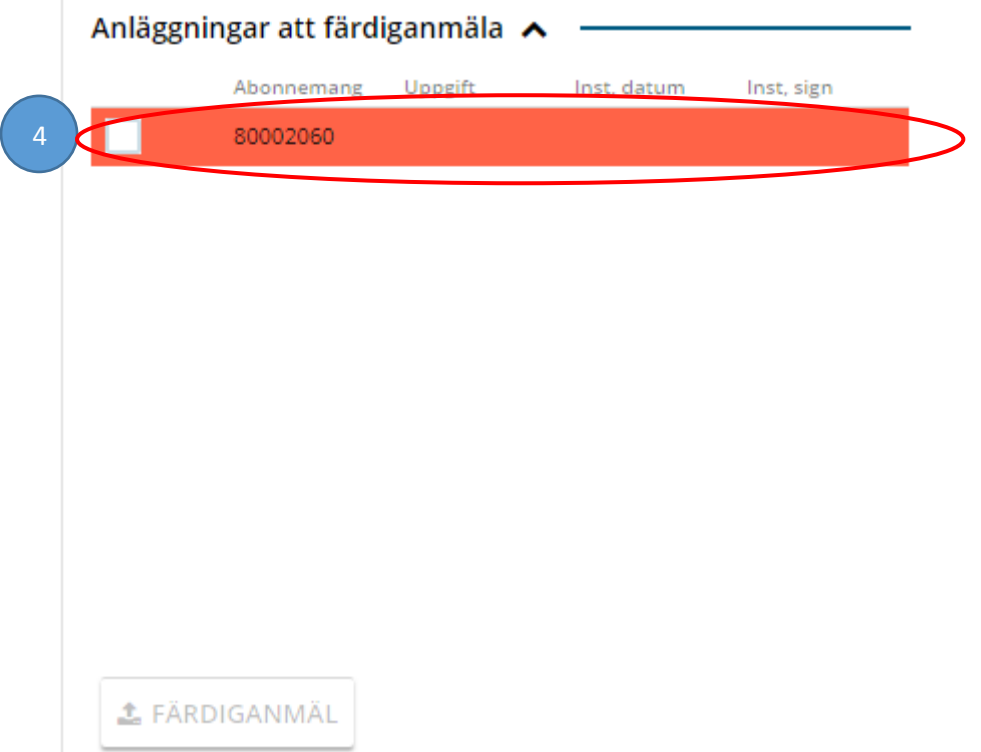

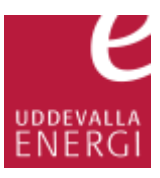

Om rubriken är röd saknas det uppgifter. Den eller de uppgifter som saknas visas med en röd linje (5). Fyll i dessa uppgifter och klicka på spara längst ner i rutan.

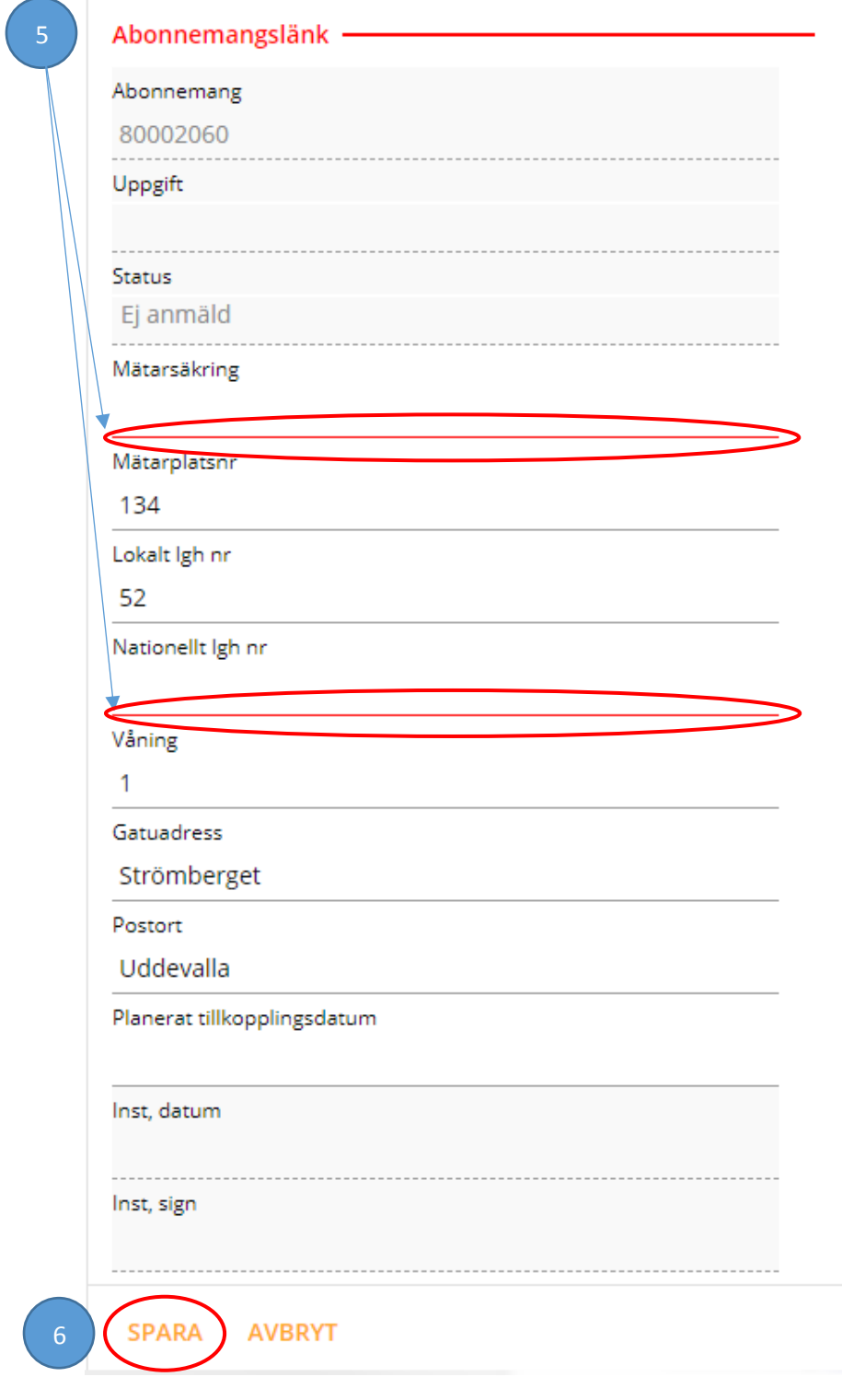

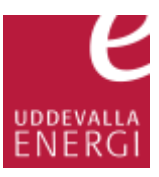

Bocka i rutan längst till vänster (7) och klicka på **Färdiganmäl** (8). Har du flera abonnemang i listan kan du välja att färdiganmäla en eller alla i vilken ordning du önskar genom att bocka i de i listan.

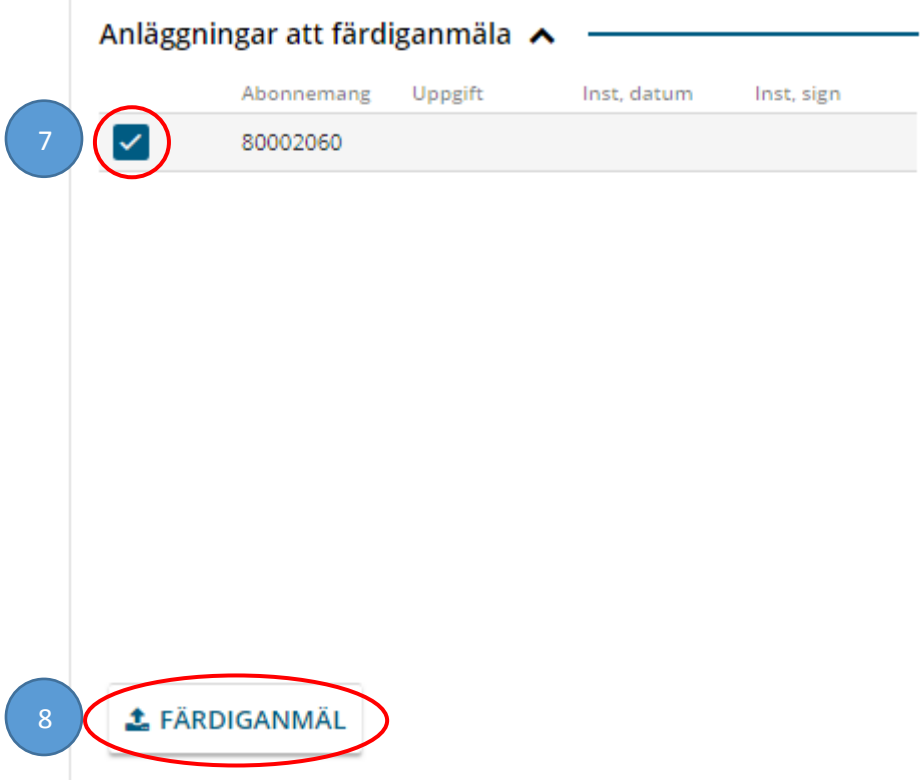

Klicka på **OK** (9) när bekräftelserutan för färdiganmälan dyker upp.

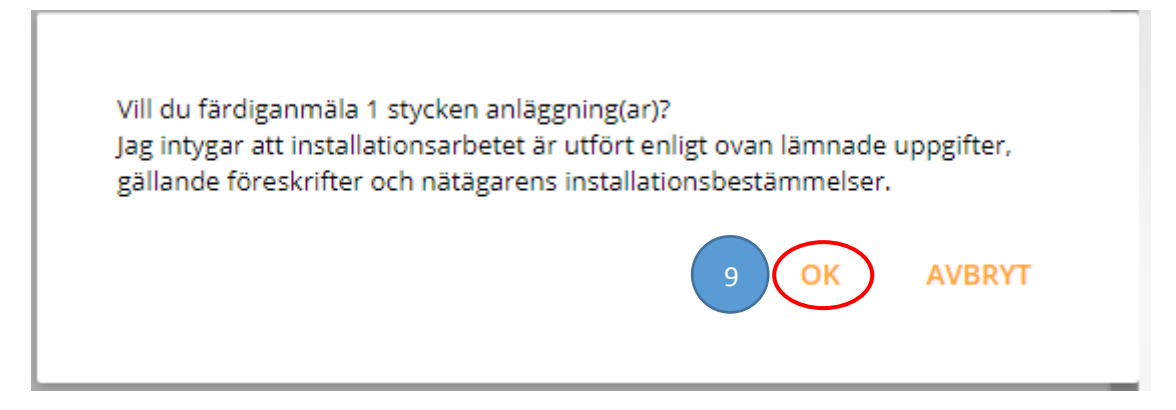

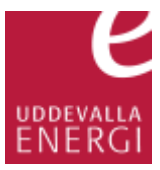

## Installationsdatum och installationssignatur dyker då upp i abonnemangslänken (10).

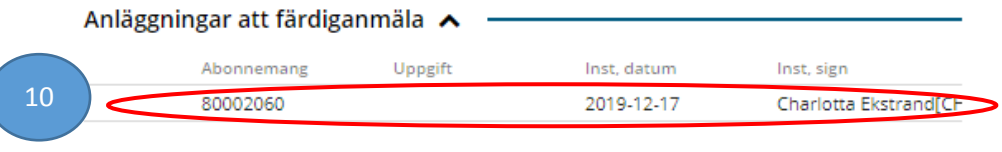

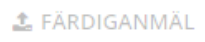

Klicka på stäng (11) längst ner i rutan för att avsluta.

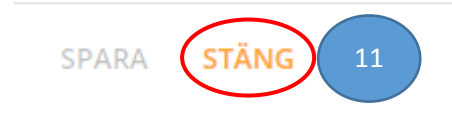